Contáctanos a Nivel Nacional PBX (2) 486 3707 extensión: 20436 - 20472 Pollacopaamerica2019@coopcarvajal.com

DESDE EL

Paso a paso registro / ingreso

VUELVE LA POLLA

COOPCARVAJAL

## Registro inicial

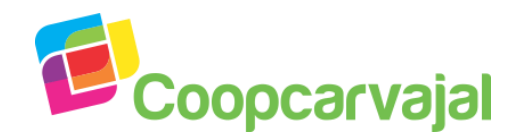

Bienvenido a la **Polla Coopcarvajal Copa América 2019.** Con el Código asignado sigue los siguientes pasos:

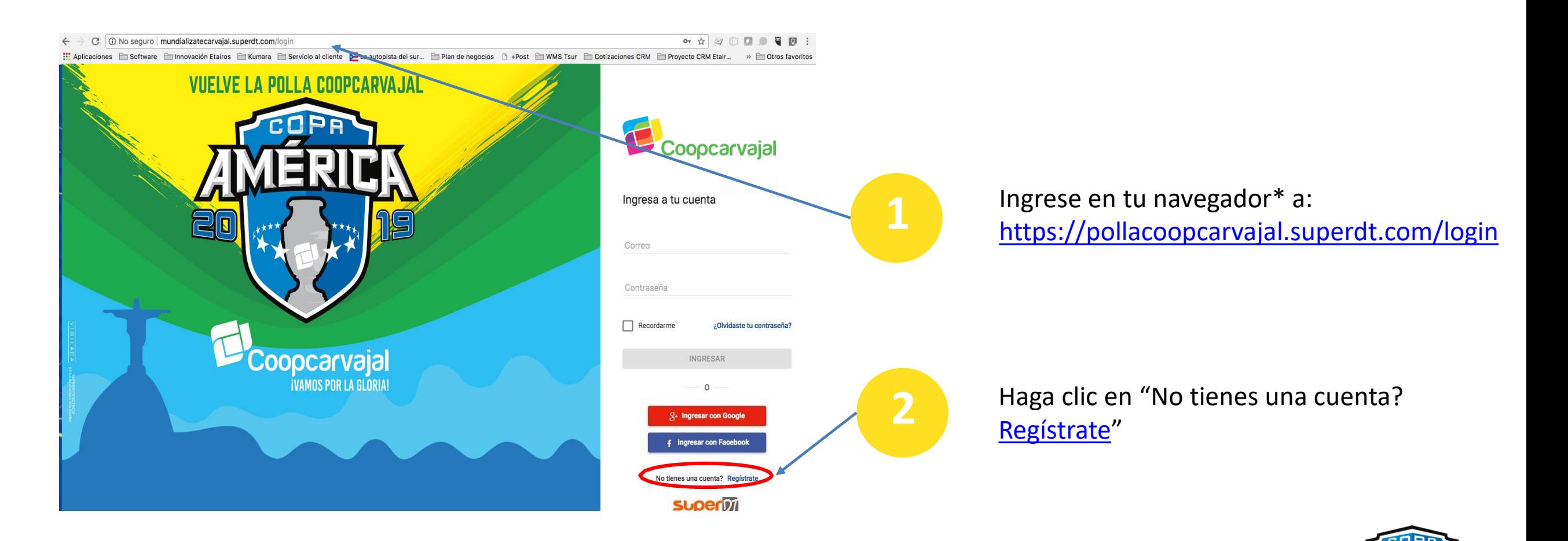

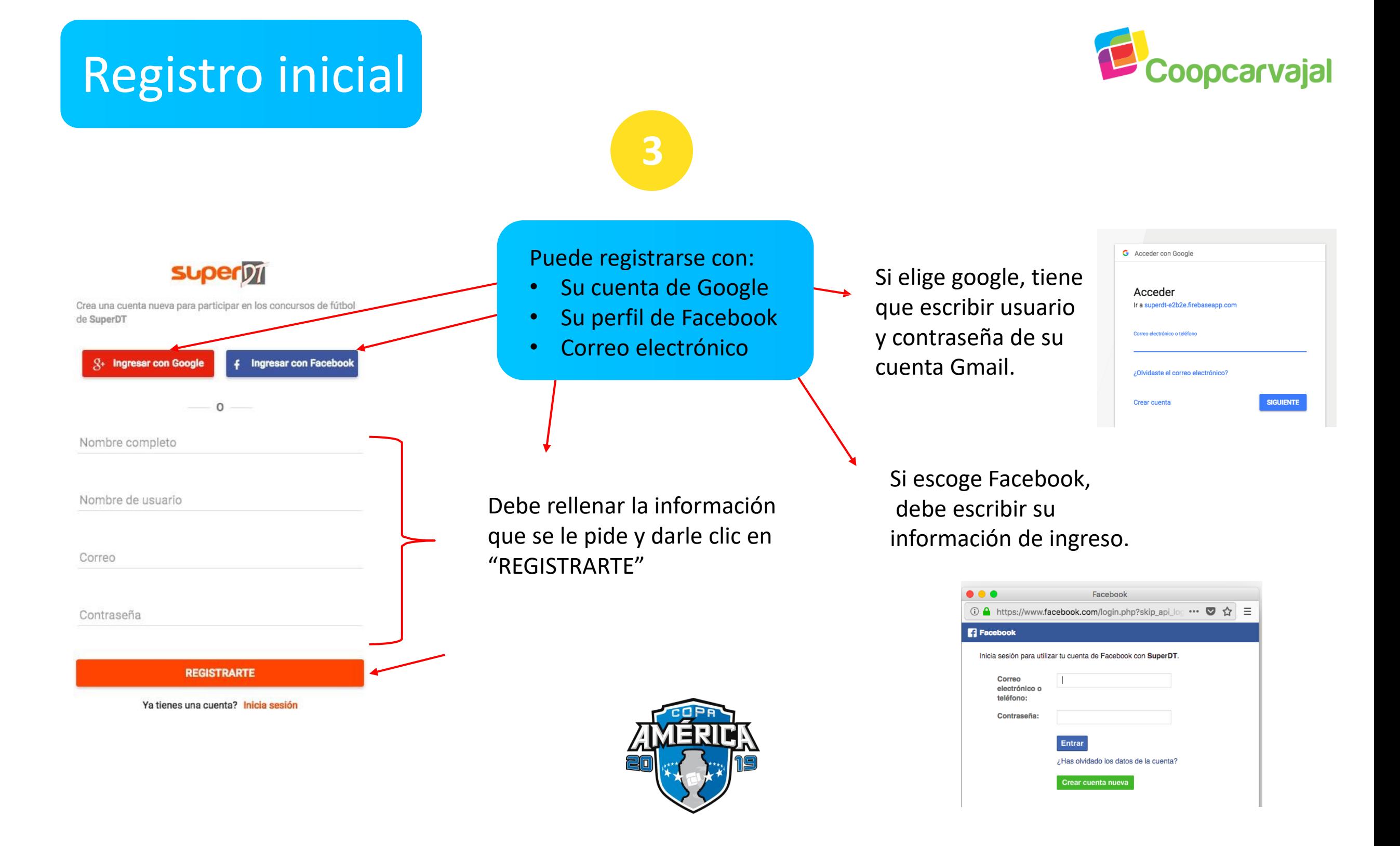

## Registro inicial

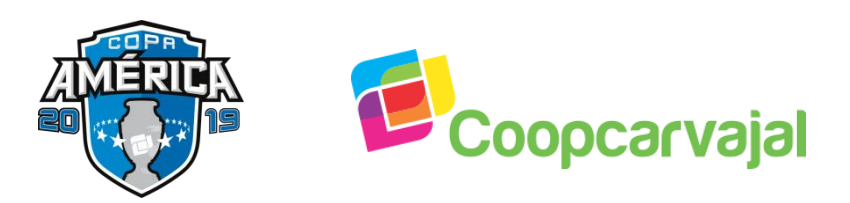

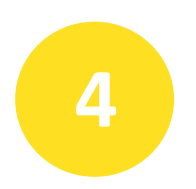

Por último debe completar la información de país y equipo del cual es hincha.

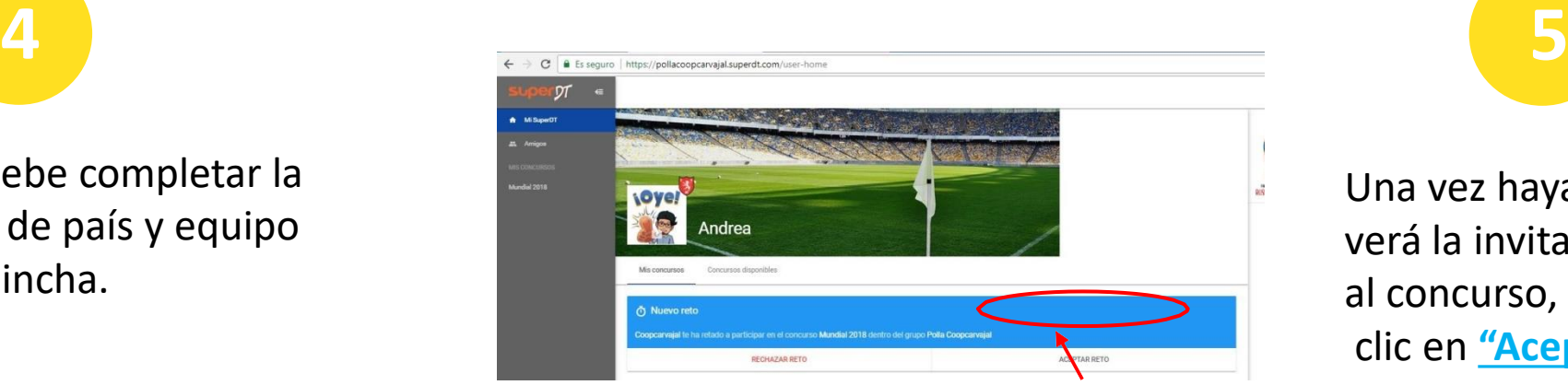

Una vez haya ingresado, verá la invitación al concurso, debe darle clic en **"Aceptar Reto"**

**Super** 

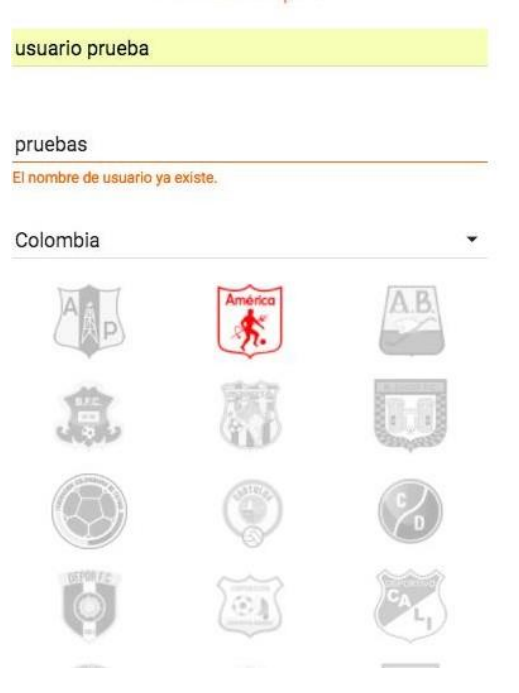

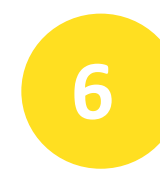

Se desplegará una ventana con los Términos y Condiciones del concurso . En este punto debe ingresar su Código de Registro.

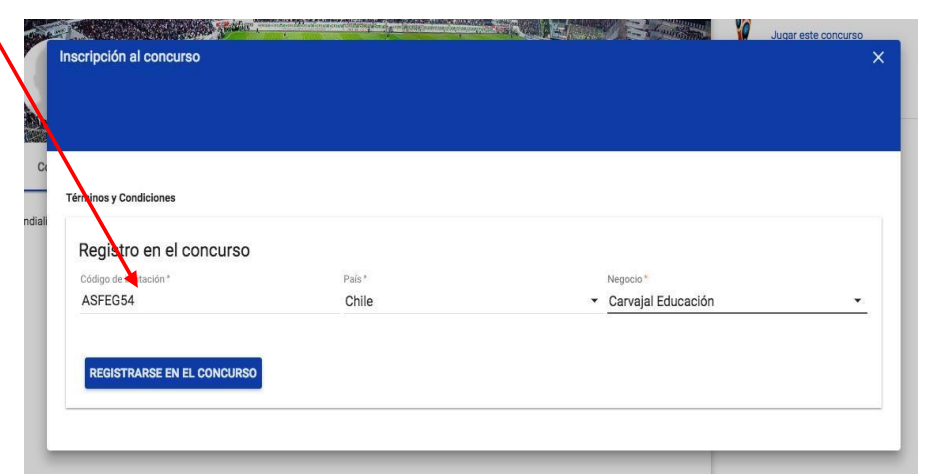

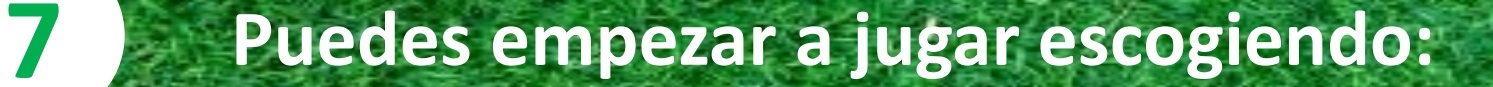

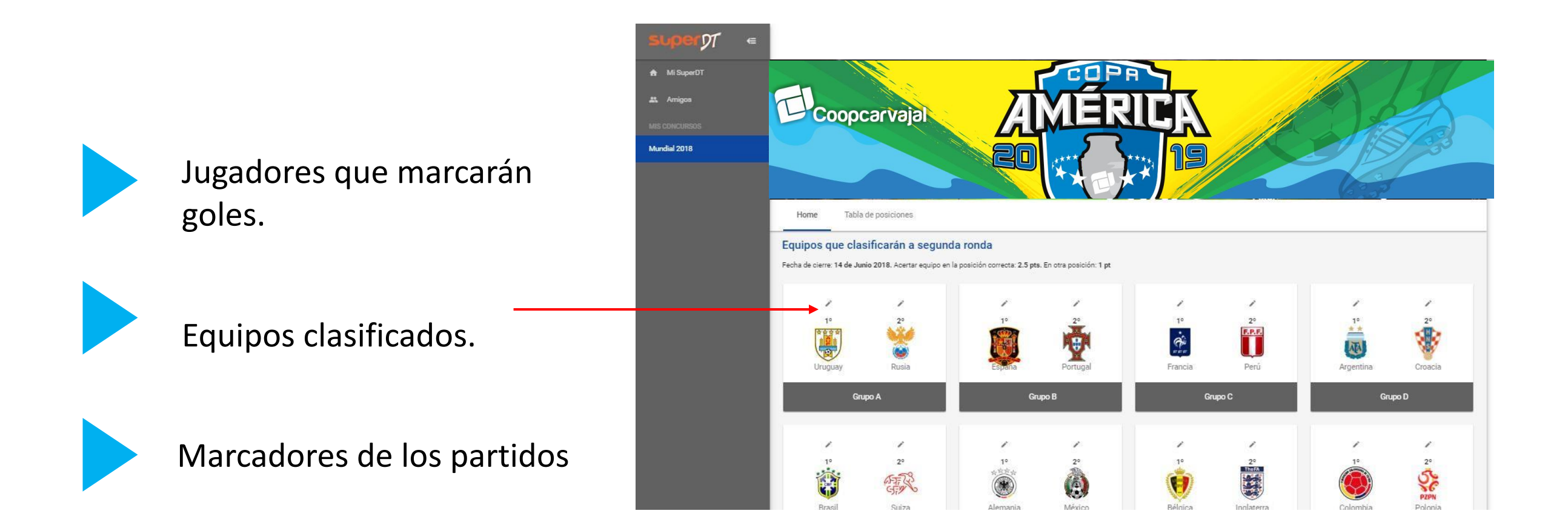

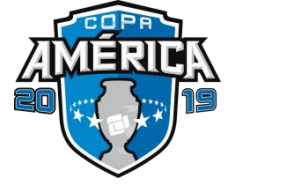

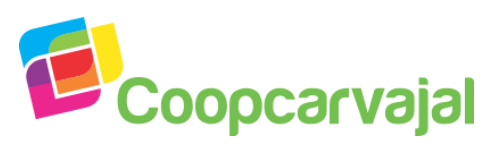

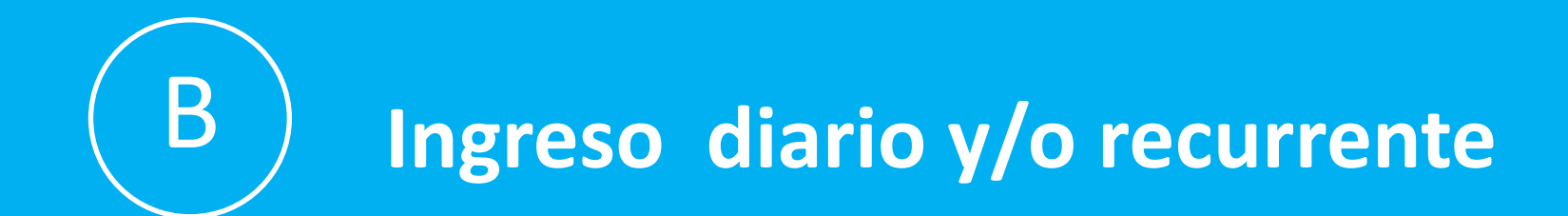

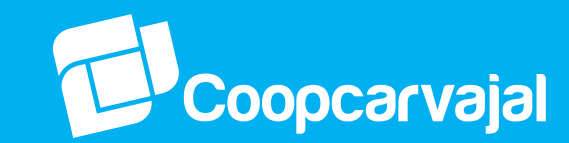

Para ingresar nuevamente, debe digitar los datos de inicio.

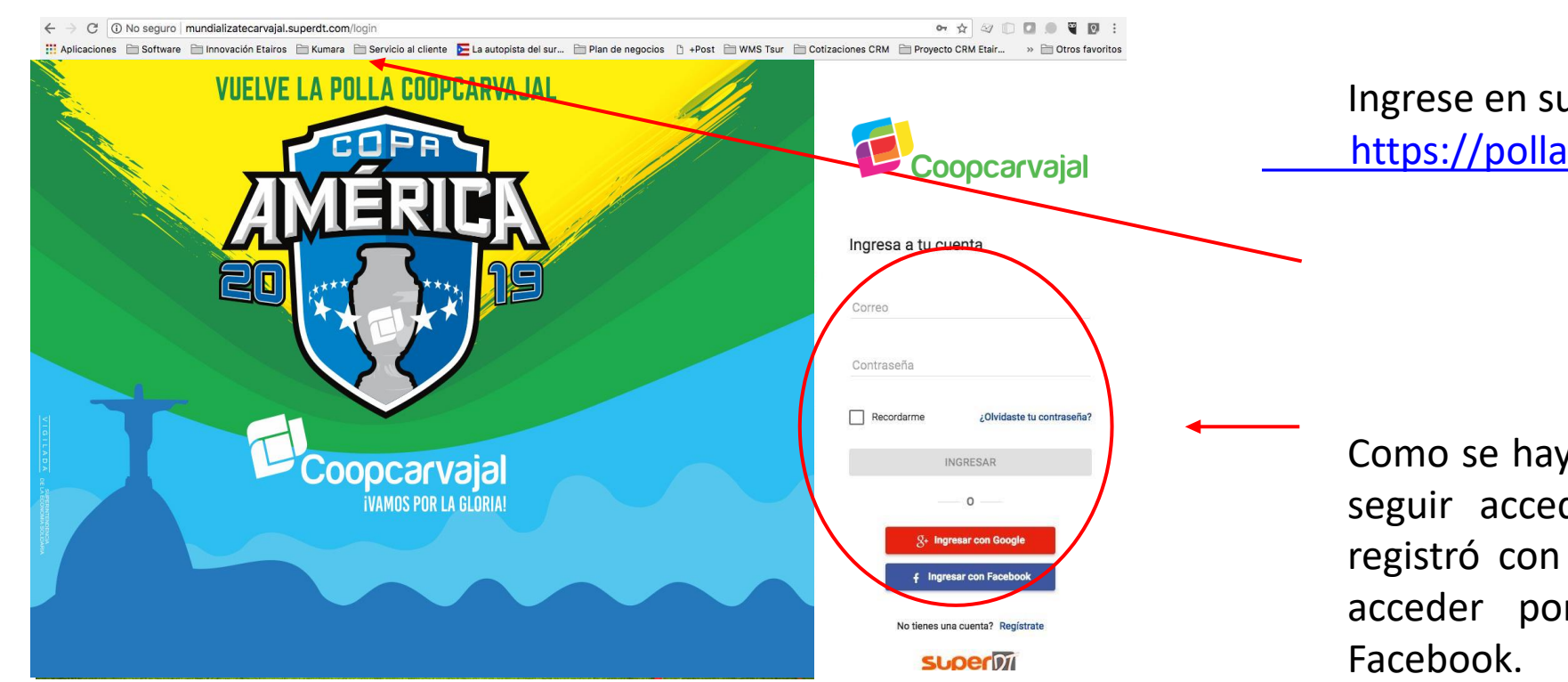

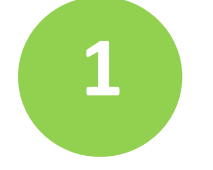

Ingrese en su navegador**\*** a: <https://pollacoopcarvajal.superdt.com/login>

**2**

Como se haya registrado inicialmente, debe seguir accediendo; es decir, si usted se registró con su cuenta de Facebook, debe acceder por el botón de ingreso con

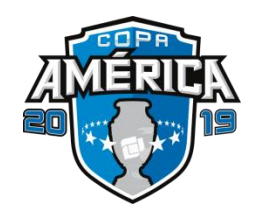

## B **Ingreso diario y/o recurrente**

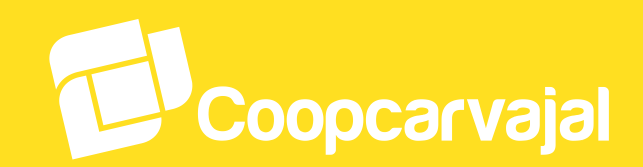

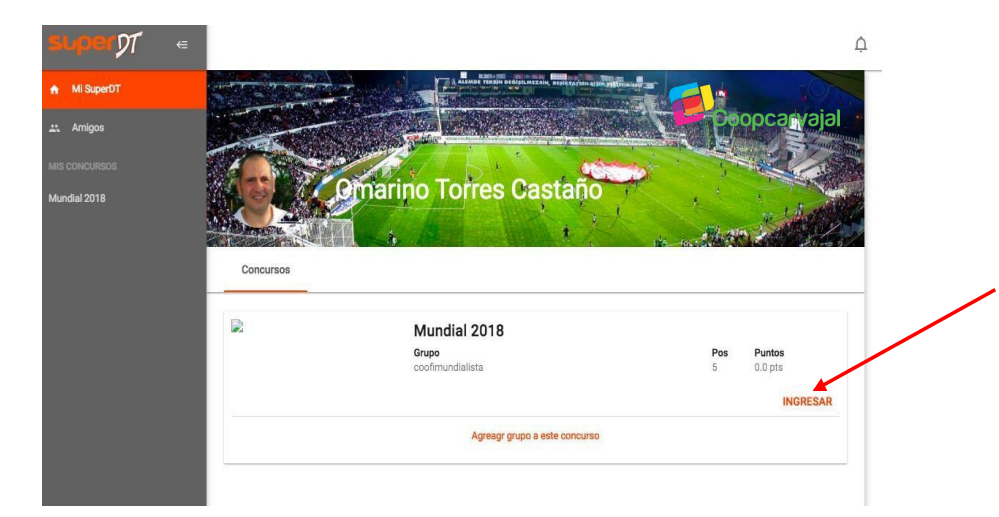

Haciendo Clic en la opción, lo lleva directamente al inicio de SuperDT donde se encuentra el concurso. Encontrará la posición en la que está jugando y el puntaje que lleva.

Para ingresar a la **Polla Coopcarvajal Copa América 2019,** debe hacer clic en "Ingresar". No debe volver a ingresar el Código de Registro ya que se usa solamente para inscribirse al concurso.

Puedes seguir jugando diariamente en la **Polla Coopcarvajal Copa América 2019**, ingresando los marcadores de los partidos día a día durante la vigencia de la Copa América.

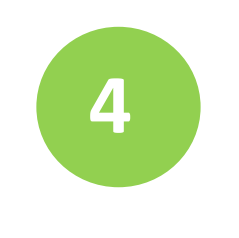

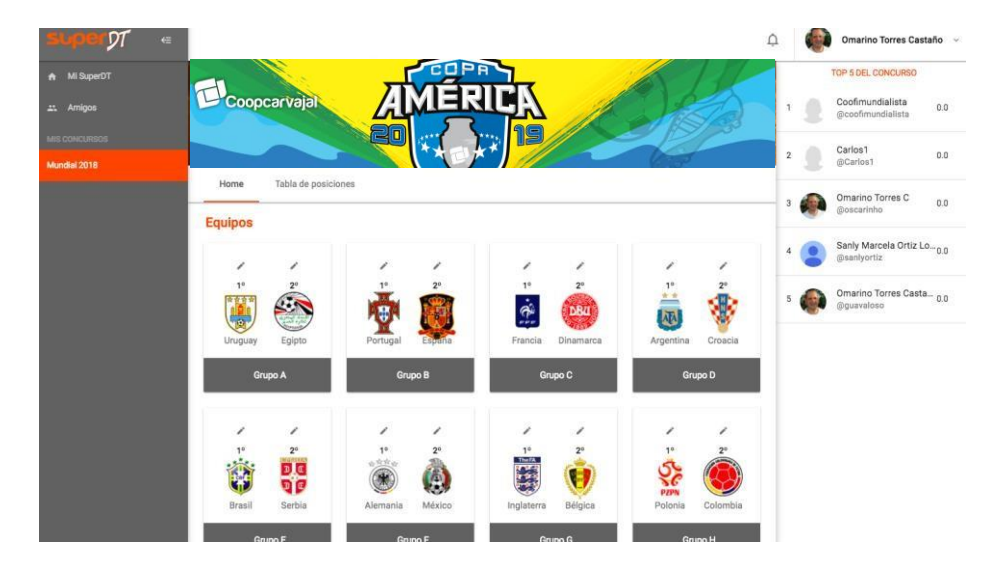

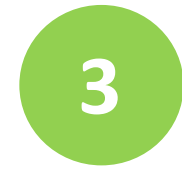

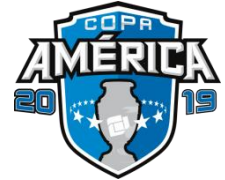